# **GIT und GITHUB Basisdoku**

- <https://rogerdudler.github.io/git-guide/index.de.html>
- <https://git-scm.com/docs/everyday>
- <https://github.com/yui/yui3/wiki/Set-Up-Your-Git-Environment>
- https://www.thomas-krenn.com/de/wiki/Git Grundbefehle

### **Basisfunktionen & lokale Instanz**

- 1. Arbeitskopie = die echten Dateien, dynamisch
- 2. git add addiert den aktuellen Datenstand in den Index ("Stage")
- 3. git coomit trägt den Datenstand in den HEAD ein (standardmässig in den "main" Branch)
- 4. HEAD zeigt immer auf letzten Commit. Ein git commit -m "Commit-Nachricht" übernimmt den Status nach HEAD.

Initialisierung: leeres Repository erzeugen und die darin vorhandenen Dateien in den lokalen git Index aufnehmen

git init git add .

Danach initialer Commit, um den aktuellen Stand im HEAD aufzunehmen

```
git commit -m "Commit-Nachricht"
```
### **Remote Repos: Verknüpfen einer lokalen Instanz mit Remote Instanzen**

"origin" ist das **eigene** Standard-remote-Repo (z.B. github, gitea). "upstream" ist das Team-Repo. Änderungen aus "origin" werden mit einem Pull Request für das "upstream" Repo angeboten. Von dort wird die Änderungen per "pull" geholt, falls sie akzeptiert wird.

#### **Kontrolle der Remote Ziele "origin" und "upstream"**

```
git remote -v
origin git@github.com:thommierother/docs.git (fetch)
origin git@github.com:thommierother/docs.git (push)
upstream git@github.com:owncloud/docs.git (fetch)
upstream git@github.com:owncloud/docs.git (push)
```
Nach dem Anlegen eines eigenen Repos auf github kann man das lokale Repo mit einem Repo auf github verknüpfen.

origin = persönliches git Repo auf Github. Die kann ein privater Fork eines öffentlichen Repos

auf github sein.

Anders bei öffentlichen Repos: Öffentliche Repos werden zunächst geforkt, also eine Kopie im eigenen Repo-Speicher als "origin" angelegt. Lokale Änderungen werden zuerst nach origin übertragen. Danach werden sie per pull request (PR) zur Übernahme nach upstream "angemeldet".

upstream = öffentliches Github Repo (z.B.<https://github.com/owncloud/core>).

Lokale Instanz: hinzufügen des entfernten "origin"

```
git remote add origin git@github.com:thommierother/oc-theme-nw2.git
git push -u origin master
```
Analog geht das Verbinden des öffentlichen Repos als "upstream":

```
git remote add upstream
''git@github.com:https://github.com/owncloud/docs.git''
```
### **Authentifizierung über access token**

```
git remote set-url origin
https://username:token@github.com/username/repository.git
```
# **Synchronisation lokales Repo mit entfernten**

#### **pushen**

git push origin Änderungen auf das eigene Repo oder auf den Fork **senden**

git push upstream Änderungen nach upstream **senden**

#### **abholen**

- git fetch origin Änderungen vom eigenen Repo oder vom Fork eines öffentlichen Repos abholen
- git fetch upstream Änderungen von upstream abholen

#### **Github: entferntes Repo klonen**

Lokale Kopie des aktuellen Arbeitsstandes auf github anlegen

git clone /pfad/zum/repository

git commit -m "Commit-Nachricht Änderungen hochladen

### **Update des Fork auf Github**

Das geht über das **lokale** Repo:

Updates von Upstream holen

''\$ git fetch upstream''

Zum master bzw. main wechseln

''git checkout master''

Master mit upstream mergen

''git merge upstream/master''

Danach push auf den fork setzen.

## **Branches**

Wo bin ich (aktueller Branch)

git branch

Alle Branches im lokalen und im remote Repo zeigen (remotes)

```
git branch -a
```

```
 main
* master
   remotes/origin/HEAD -> origin/main
   remotes/origin/main
   remotes/origin/master
```
Zum anderen Branch wechseln

git checkout master

Freier Wechsel zu Branch

git checkout [branchname]

Lokal erzeugten Branch im remote Repo verfügbar machen

git push origin master

synchronisiert in den Master Branch vom Remote Repo (origin)."origin" weist auf den (privaten) Fork

eines Github-zentralen Repos.

Neuen Branch erstellen und zu diesem wechseln

git checkout -b feature\_x

Branch löschen

git branch -d feature\_x

#### **Download eines bestimmten Branch**

git checkout -b workstation-16.2.1 origin/workstation-16.2.1

danach

git pull

Oder:

git clone -b workstation-17.0.2 <https://github.com/mkubecek/vmware-host-modules.git>

### **Merge & update**

git pull

Holt Änderungen von Remote (fetch) **und führt sie mit dem lokalen Stand zusammen** (merge). Bei Konflikten: Dateien manuell korrigieren und danach die geänderte Datei mit git add [dateiname] einbauen. Die Unterschiede sieht man mit

git diff <quell\_branch> <ziel\_branch>

### **Upstream nach fork mergen**

Lokales Ziel

git checkout //master//

Welche branch von Upstream soll wohin geholt werden?

git pull git@github.com:owncloud/docs.git BRANCH\_NAME

Danach commit, review und push auf den fork bei Github

## **Wenn etwas ganz schiefgeht**

git checkout –

setzt die lokalen Änderungen auf den letzten HEAD Stand. Änderungen, die du bereits zum Index hinzugefügt hast, bleiben bestehen.

Hard Reset = Zurück auf den letzten Stand vom entfernten Repository:

git fetch origin git reset –hard origin/master

# **Pull requests**

Pull requests let you tell others about changes you've pushed to a branch in a repository on GitHub. Once a pull request is opened, you can discuss and review the potential changes with collaborators and add follow-up commits before your changes are merged into the base branch.

<https://www.digitalocean.com/community/tutorials/how-to-create-a-pull-request-on-github>

# **Basis Konfiguration eines Repos**

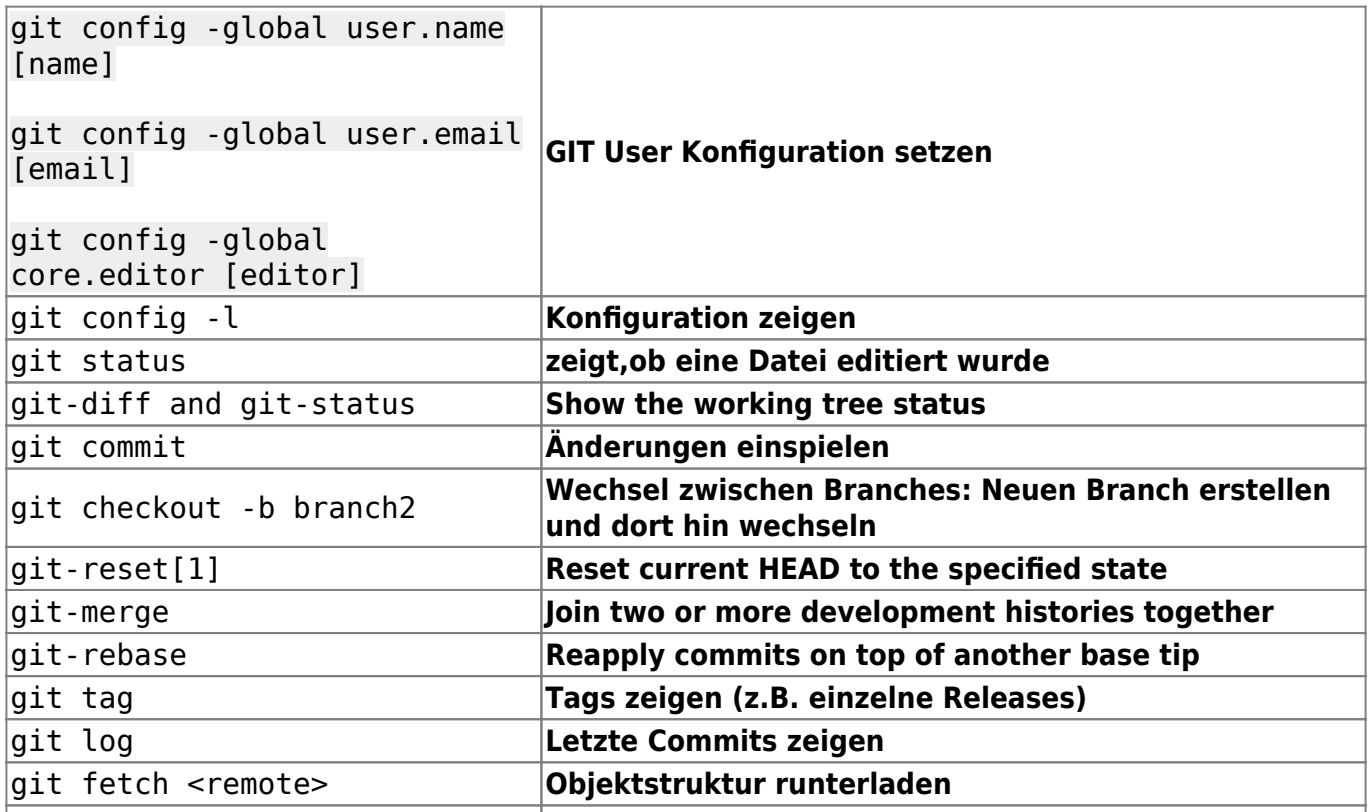

### **Repo duplizieren**

Create a bare clone of the repository.

\$ git clone –bare<https://github.com/exampleuser/old-repository.git>

Mirror-push to the new repository.

\$ cd old-repository.git \$ git push –mirror<https://github.com/exampleuser/new-repository.git>

Remove the temporary local repository you created earlier.

\$ cd .. \$ rm -rf old-repository.git

### **Alte commits entfernen**

Commits sichten

git log --oneline

Neuen Branch erzeugen, aber ohne history (–orphan)

git checkout --orphan tem\_branch

Alle Files hinzufügen

git add -A

Inital commit im neuen Branch

git commit -am "Initial commit message"

Alten Branch löschen

git branch -D main

Den aktuellen Brach umbenennen

git branch -m main scode></code>

Den "zurückgesetzten" main Branch aufs remote laden

```
scode></code>
git push -f origin main
```
**SSH**

Mehrere ssh Key benutzen:

Keys zum agent hinzufügen:

```
 <font inherit/monospace;;inherit;;#000000background-color:#ffffff;>ssh-add
~/.ssh/id_rsa3</font>
```
.ssh/config

```
 <font inherit/monospace;;inherit;;#000000background-color:#ffffff;>Host
gitea gitea.netzwissen.de</font> ForwardAgent yes
#HostName gitea.netzwissen.de
# IdentityFile ~/.ssh/id rsa gitea
# User git
Host 192.168.72.12
IdentityFile ~/.ssh/id_rsa
User thommie
Host kakariki.netzwissen.de
HostName kakariki.netzwissen.de
IdentityFile ~/.ssh/id_rsa3
Im Repo selbst
.git/config
  <font inherit/monospace;;inherit;;#000000background-
color:#ffffff;>[core]</font> repositoryformatversion = 0
       filemode = truebare = false logallrefupdates = true
** \cdots sshCommand = ssh -i \sim/.ssh/id rsa**
[remote "origin"]
        url = ssh://git@gitea.netzwissen.de:2022/thommie/thommievault.git
        fetch = +refs/heads/*:refs/remotes/origin/*
```

```
[branch "main"]
       remote = origin merge = refs/heads/main
```
## **Gitea**

Git with a cup of tea - A painless self-hosted Git service

<https://gitea.io/en-us/>

<https://dl.gitea.io/gitea/xxx/gitea-xxx-linux-arm64>

#### <https://docs.gitea.io/en-us/upgrade-from-gitea/>

Upgrade script: /etc/scripts/gitea\_upgrade.sh

From: <https://wiki.netzwissen.de/>- **netzwissen.de Wiki**

Permanent link: **[https://wiki.netzwissen.de/doku.php?id=git\\_gitea&rev=1700915198](https://wiki.netzwissen.de/doku.php?id=git_gitea&rev=1700915198)**

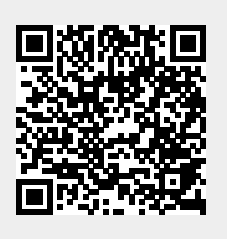

Last update: **05/03/2024 - 10:52**